## **Updating account information**

01/31/2024 1:58 pm EST

If you have administrative account permissions, you can update your organization's information by going to the *Profile* link in the lower section of the left navigation bar and selecting *Organization*.

## **Basic Information**

If your organization's name changes, it can be updated here on the *Basic Information* screen. It is usually best to contact your account manager if a change needs to be made here, though.

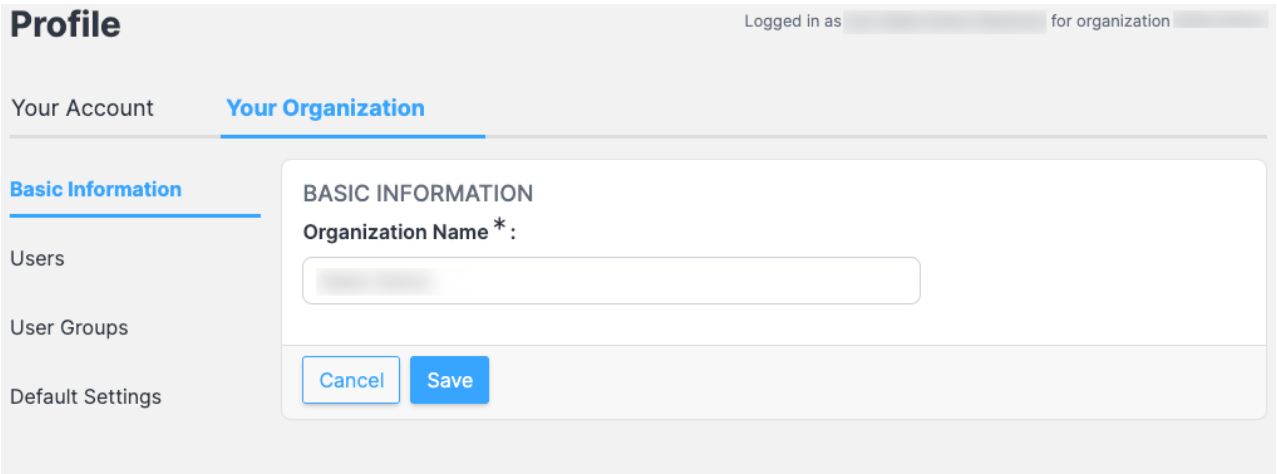

## **Default Settings**

The organization's *Default Weighting Scheme* can be changed on the *Default Settings* page. Please speak with your account manager before making any changes here.

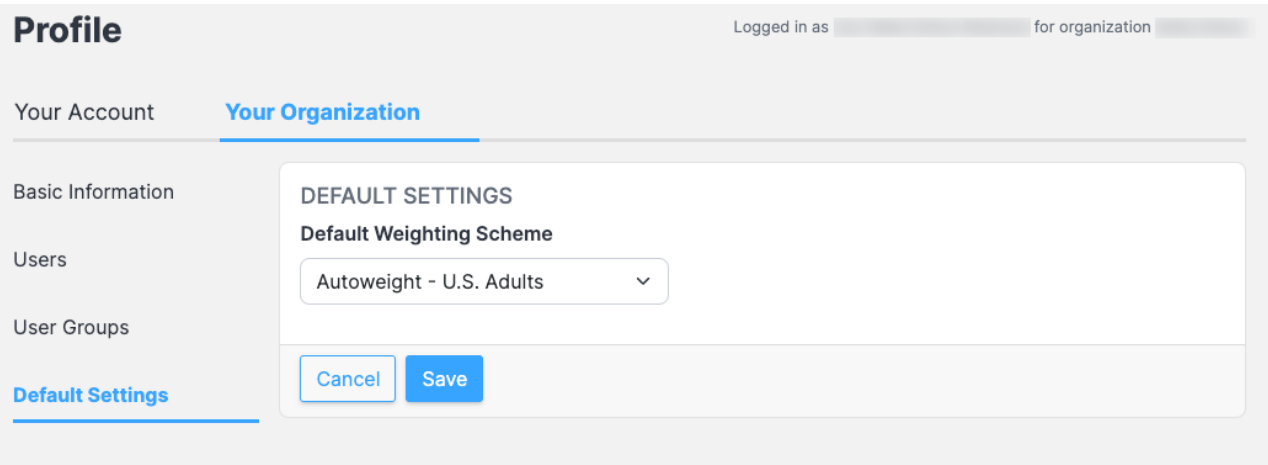